# **Bluetooth Keyboard User's Manual**

Thanks for purchasing this Bluetooth keyboard, it's with standard 78 keys. This creative and easy-to-use Bluetooth 3.0 keyboard will bring you a whole new wireless life experience.

# **1.0 System Requirement**

### **iPad, Mac OS.**

**Windows OS(Windows XP,Windows Vista, Win7)** 

# **2.0 Installation Guide**

Before use the keyboard, please make sure the battery is installed well in the keyboard. Open the cover of the battery slot and install two pieces of 1.5V AAA battery. Then cover the battery slot. Make sure that the batteries' poliarities are in accordance with the polarity marks in the battery slot.

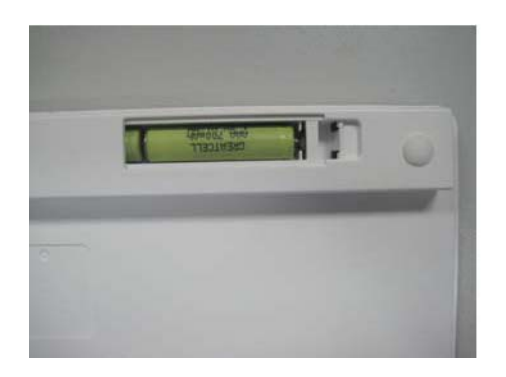

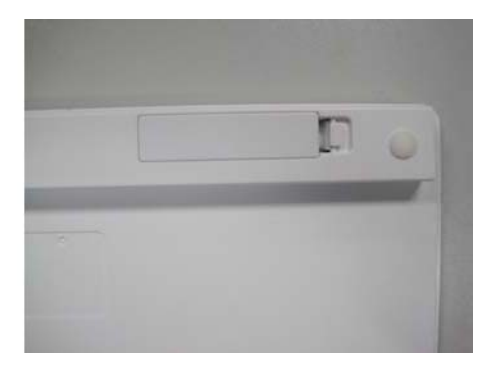

 $Photo(1)$  Photo(2)

## **2.0.1 Connecto to Ipad**

Step 1: Put the power switch on keyboard to "ON", and press pairing key on the keyboard, the Bluetooth Synch LED will wink, now the keyboard is in pairing mode.

Step 2: On your iPad, enter "Setting"---"General", turn on the bluetooth:

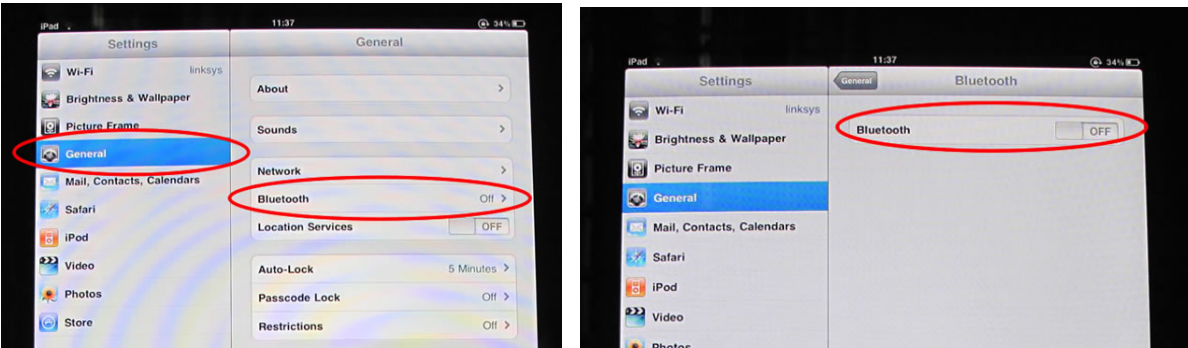

Step 3: After turning on the bluetooth, it will search bluetooth devices automatically:

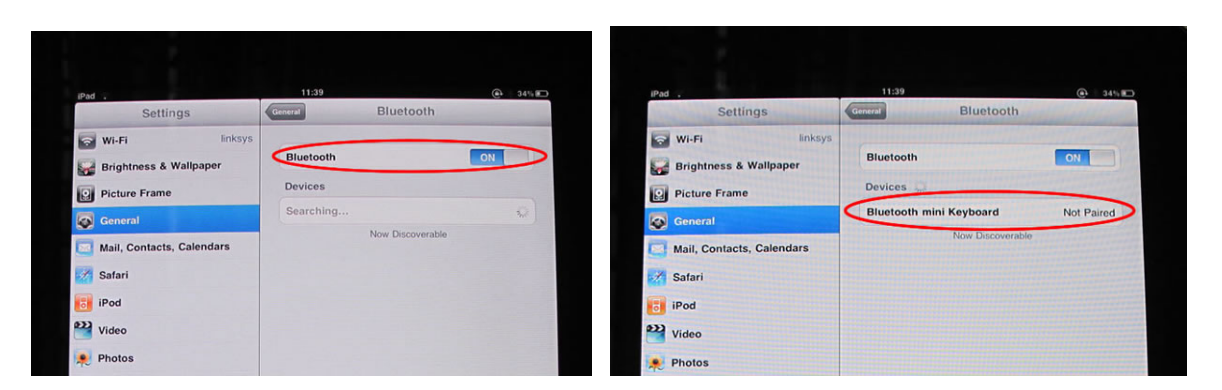

Step 4: After finding "Bluetooth Keyboard", press the device, it will start connecting, and there will be a password displayed:

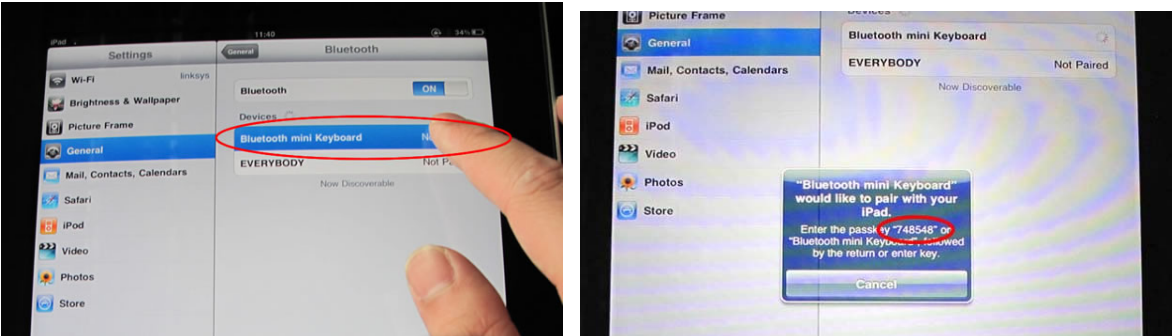

Step 5) Press the password in your Bluetooth mini Keyboard, and "Enter", it will connect with your iPad, now you can use your Bluetooth mini Keyboard to input words for your iPad:

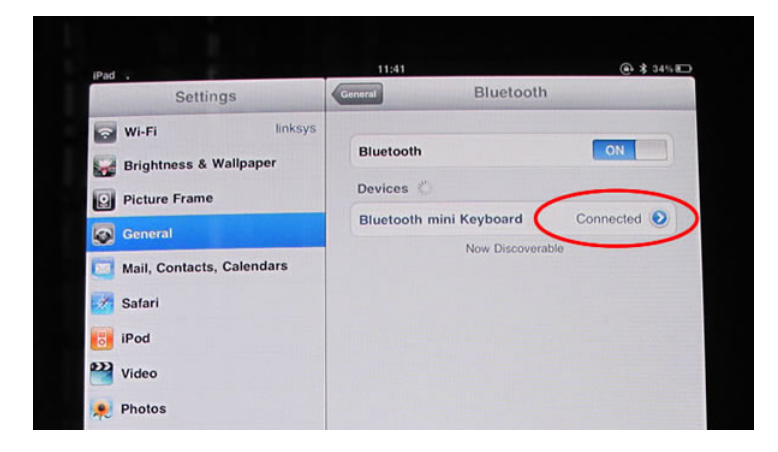

#### **2.0.2 Connect to Computer**

Step 1: Make sure the Bluetooth function has been activated in your computer(if not, you need to buy a separate Bluetooth USB receiver to connect to the computer).

Step 2: Push the Power Switch to ON and then press the PAIR button. The Bluetooth Synch LED will wink.

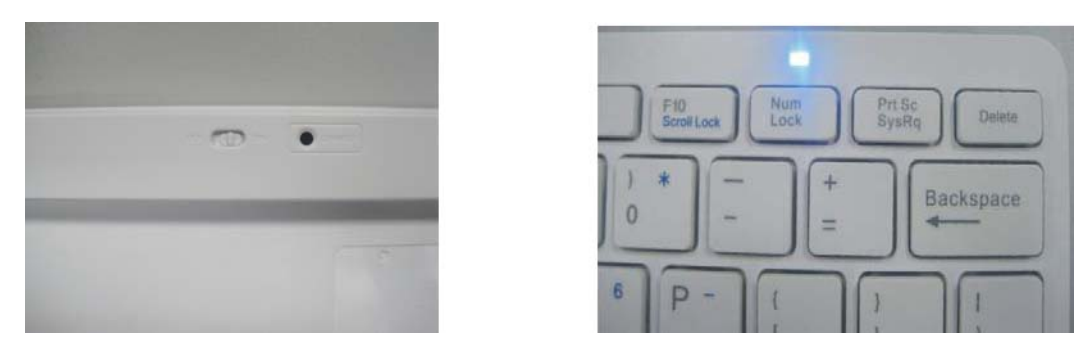

Step 3: The Bluetooth keyboard will automatically search for Bluetooth paired device after the PAIR button was pressed. A corresponding dialog box will pop up on the screen of the PC or Notebook. Input the security code which displays on the dialog box by the Bluetooth keyboard and press Enter. When the Bluetooth Synch LED stop winking, it means the Bluetooth connection was established successfully between the keyboard and the computer.

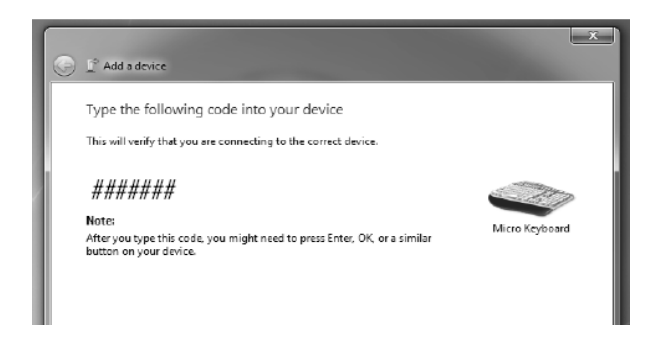

Step 4: It will take a few seconds for the computer to automatically install some drivers once the Bluetooth connection has been established. Upon installation of the drivers, the Bluetooth keyboard is ready to work.

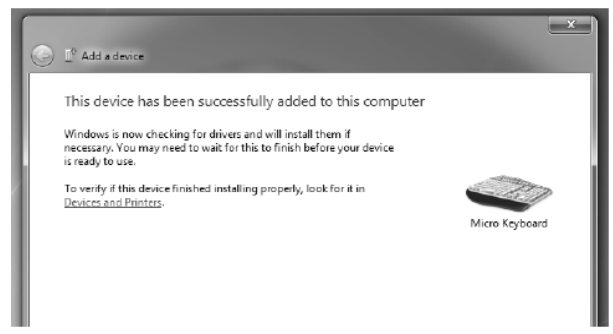

As long as the PAIR button was not pressed again or the Paired device was not removed, users no need to make pairing any more after the pairing process was accomplished, even the batteries were took out from battery slot.

## **3.0 FAQ:**

If unable to connect the Bluetooth Keyboard to the computer, or the keyboard works unconventionally, please try the steps below:

- 1. Make sure that the computer is connected to the Bluetooth keyboard. If they are matched to each other before, then under the standby state, just click the "Enter" key of the keyboard;
- 2. Make sure that the keyboard is within the effective range 10M;
- 3. Make sure that there's no change of the Bluetooth facility. If anything changed, please kindly rematch;
- 4. If your Bluetooth facility is connected to other Bluetooth products, please kindly confirm that the speed of the bluetooth facility is enough;
- 5. Please kindly check the batteries. If they're short of power, replace them for new ones.

#### **FCC Warning**

This device complies with Part 15 of the FCC Rules. Operation is subject to the following two conditions:

(1) This device may not cause harmful interference, and (2) this device must accept any interference received, including interference that may cause undesired operation.

NOTE 1: Any changes or modifications to this unit not expressly approved by the party responsible for compliance could void the user's authority to operate the equipment.